# **IDE VSCode - L'extension PlatformIO**

[Mise à jour le : 9/7/2022]

### **Source**

[PlatformIO.org](https://docs.platformio.org/en/latest/what-is-platformio.html)

## **1. Généralités**

PlatformIO est un outil professionnel multi-plateforme, multi-architecture et multi-framework destiné aux ingénieurs en systèmes embarqués et aux développeurs de logiciels qui écrivent des applications pour des produits embarqués.

# **2. Installer l'extension dans VSCode**

1. Ouvrir **VSCode**.

**Créer un projet**

2. Entrer *PlatformIO* dans le gestionnaire d'extension et la sélectionner.

**PlatformIO IDE** 

PlatformIO

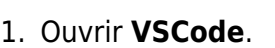

2. Cliquer sur l'icône PlatformIO dans la barre d'activité puis sur *Open* dans Quick Access.

PLATFORMIO: OUICK ACCESS

Professional development environme...

**575ms** 

చ్రి

 $\vee$  PIO Home Open **PIO Account** 

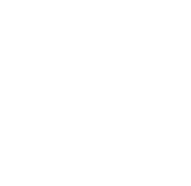

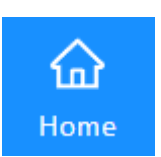

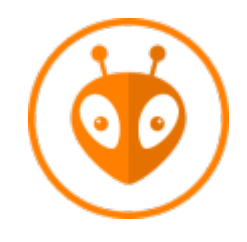

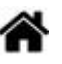

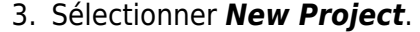

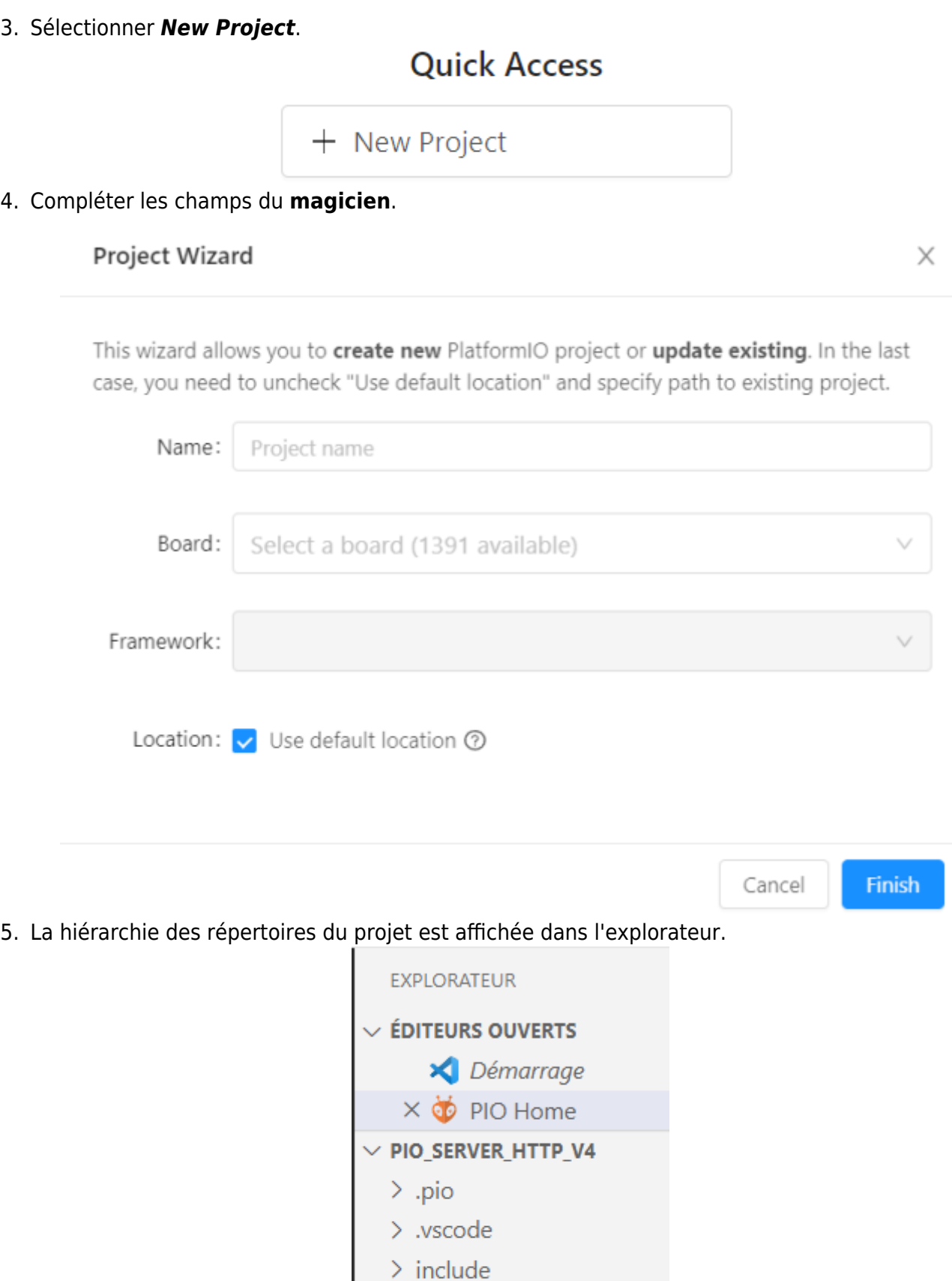

 $>$  lib  $>$  src

 $\rightarrow$  test

 $\bullet$  .gitignore

platformio.ini

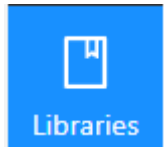

### **Installer des bibliothèques dans le projet**

- 1. Cliquer sur l'icône *Libraries* dans PIO Home.
- 2. Entrer le nom d'une bibliothèque dans la barre de recherche et la rechercher dans la liste.

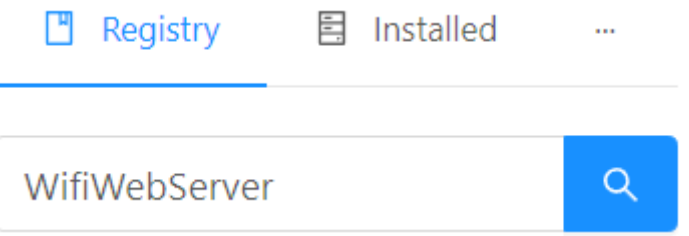

3. Ajouter la bibliothèque au projet.

# WiFiWebServer by Khoi Hoang

Simple WiFiWebServer, HTTP Client and WebSocket Client library nRF52, RP2040-based (Nano-RP2040-Connect, RASPBERRY PI PI ESP8266/ESP32-AT modules/shields, with functions similar to thos

## **Installation**

**1.8.0** released 3 months ago  $\vee$ 

**上 Add to Project** 

| More info

 $\times$ 

### Add project dependency

khoih-prog/WiFiWebServer@^1.8.0

platformIO\PIO\_SERVER\_HTTP\_V4

You can manage your projects in the "Projects" section: create a new or add existing.

Information

- > Registry and Specification
- > External resources

Add Cancel

### **Ecrire le code**

Le code s'écrit dans le fichier **main.cpp** situé dans le dossier **src**.

#### **Régler le moniteur**

Ajouter le code ci-dessous dans le fichier platformio.ini

; Serial Monitor options monitor speed =  $115200$ 

From: <https://webge.fr/dokuwiki/>- **WEBGE Wikis**

Permanent link: **<https://webge.fr/dokuwiki/doku.php?id=outils:vscode:platformio&rev=1657355727>**

Last update: **2022/07/09 10:35**

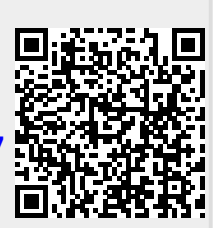